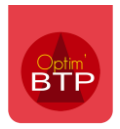

Le libellé d'édition d'un mode de règlement est paramétrable.

Pour cela, il faut avec les droits superviseurs, aller dans **Options/Paramètres/Métier/Mode de règlement**.

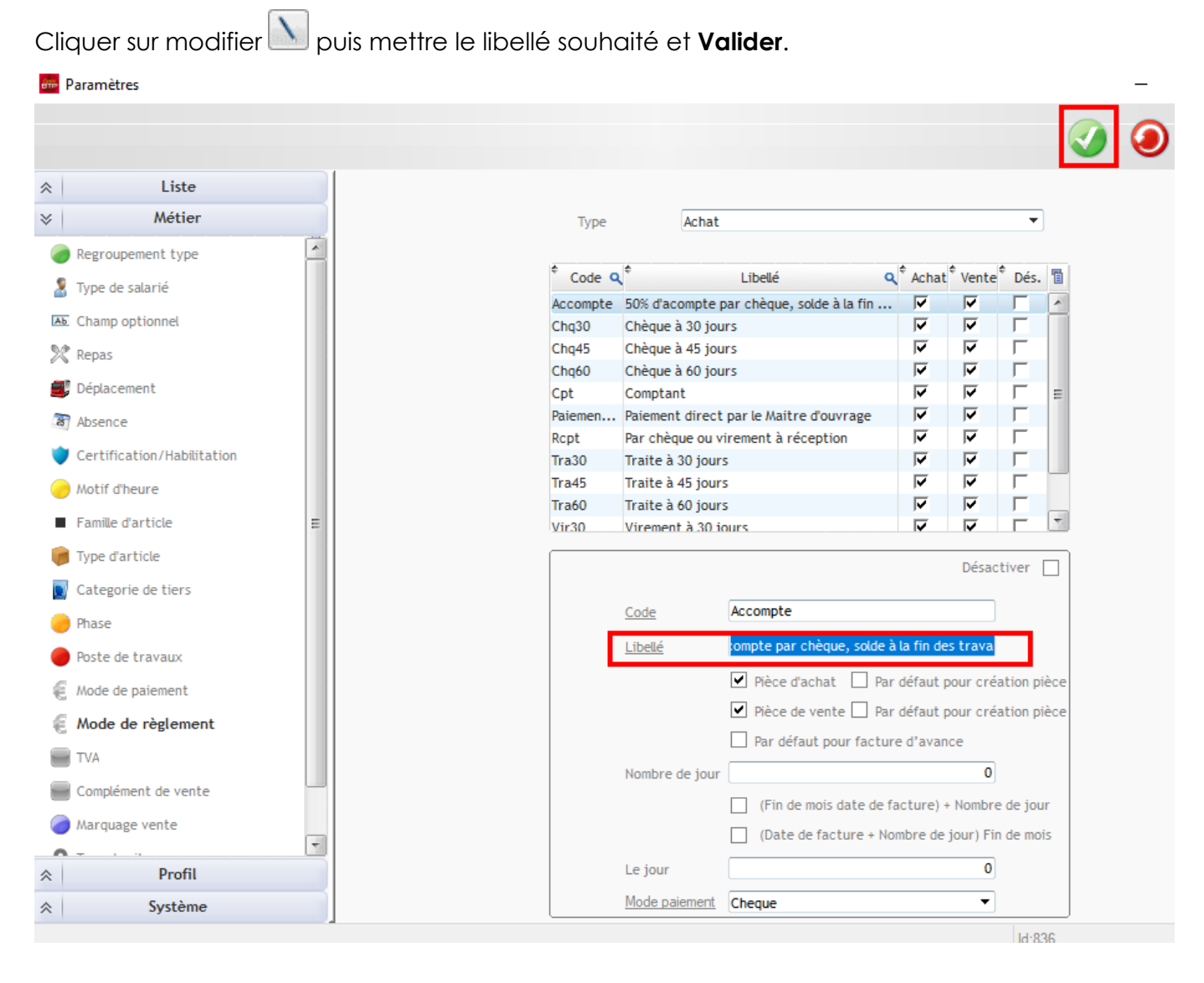

Cependant, il faut faire attention car le libellé est commun à toute la base. S'il y a plusieurs sociétés, elles seront toutes impactées par le nouveau libellé.

Dans ce cas, la solution est de créer un nouveau mode de règlement *(CF FAQ Q000034)*